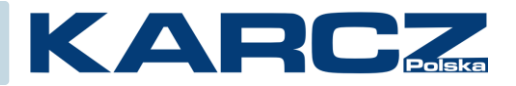

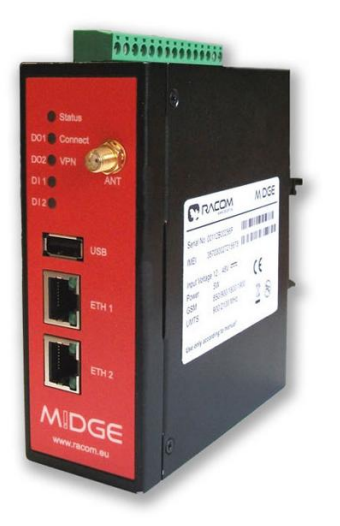

# Router GSM MIDGE

## SMS GATEWAY / BRAMKA SMS

Wersja oprogramowania:

3.6.40.109

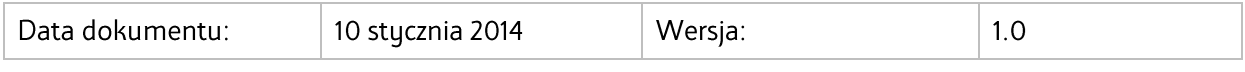

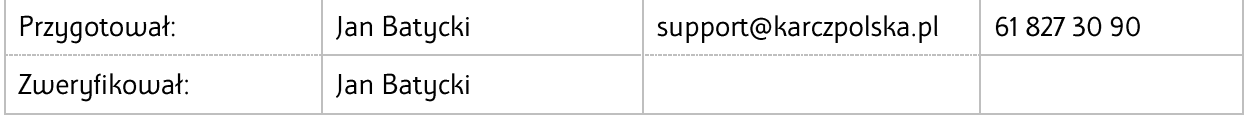

### <span id="page-1-0"></span>**"SMS GATEWAY" NA ROUTERZE MIDGE**

Skrypt ten ma na celu wysyłanie smsów przez router M!DGE za pomocą zdalnej aplikacji, która obsługuje tryb TCP CLIENT. Do takich aplikacji można zaliczyć programy typu SCADA.

Do działania skryptu będziemy potrzebować program z obsługą trybu TCP CLIENT, w moim przypadku darmowy program HERCULES do pobrania ze strony:

[http://www.hw-group.com/products/hercules/index\\_en.html](http://www.hw-group.com/products/hercules/index_en.html)

Natomiast skrypt który musimy wgrać do routera MIDGE jest dostępny poniżej. Jest to zmodyfikowany skrypt TCP SERVER firmy RACOM:

```
/* DESC: This script implements a TCP server which is able to receive messages.
* Copyright (C) 2012 RACOM s.r.o, Czech Republic
*/
MAX_CONNECTIONS = 13:
void usage()
{
  printf("usage: tcpserver.are <port>\n"):
   exit(1);
}
if (argc < 2) {
   usage();
}
port = (int) argv[1];
timeout = 10;
sock = socket(AF_INET, SOCK_STREAM, IPPROTO_TCP);
if (sock < 0) {
   printf("Unable to open socket\n");
   exit(1);
}
ret = bind(sock, port, "");
if (ret == -1) {
   printf("Unable to bind port %d\n", port);
   close(sock);
   exit(1);
}
ret = listen(sock, MAX_CONNECTIONS);
if (ret == -1) {
   printf("Unable to listen\n");
   close(sock);
   exit(1);
}
printf("Listening for connections on port %d\n", port);
quit = 0:
while (!quit) {
   client = accept(sock);
  if (client < 0) {
      printf("accept failed\n");
      sleep(1);
      continue;
   } 
   printf("New client connected\n");
  while (1) {
      /* wait for socket data */Pomoc techniczna KARCZ Polska
MiDGE jako bramka SMS w sieci TCP/IP
```

```
rv = select(client, timeout);if (rv == -1) {
 printf("Error during select()\n");
       close(sock);
 exit(1);
 } else if (rv == 0) {
 //printf("timeout\n");
     } else {
       // one or both of the descriptors have data
 msg = recv(client);
 if (left(msg,4) == "quit") {
 printf("received quit, terminating\n");
quit = 1;
 break;
 }
 if (left(msg,3) == "bye"){
 printf("received bye, closing connection...\n");
 break;
 } else if (msg != "") { 
 printf("rcvd: '%s'\n", msg);
nb_sms_send("+48507xxxxxx", msg);
sleep (1);
nb_sms_send("+48505xxxxxx", msg);
sleep (1);
nb_sms_send("+48600xxxxxxx", msg);
sleep (1);
nb_sms_send("+48602xxxxxxx", msg);
       }
     }
   }
   close(client);
close(sock);
```
exit(0);

}

## <span id="page-3-0"></span>**Ładowanie skryptu do routera MiDGE/MG102i**

Tutaj przedstawię krok po kroku metodę ładowania skryptu.

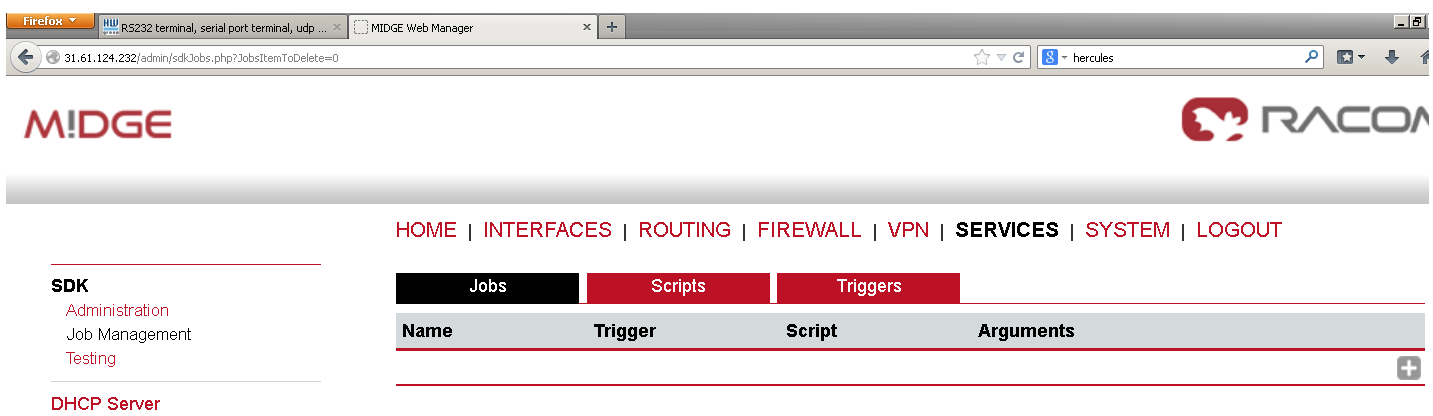

Wchodzimy na stronę WWW routera, przechodzimy do zakładki **SERVICES** -> **Job management** -> menu **Scripts** i klikamy na ikonę

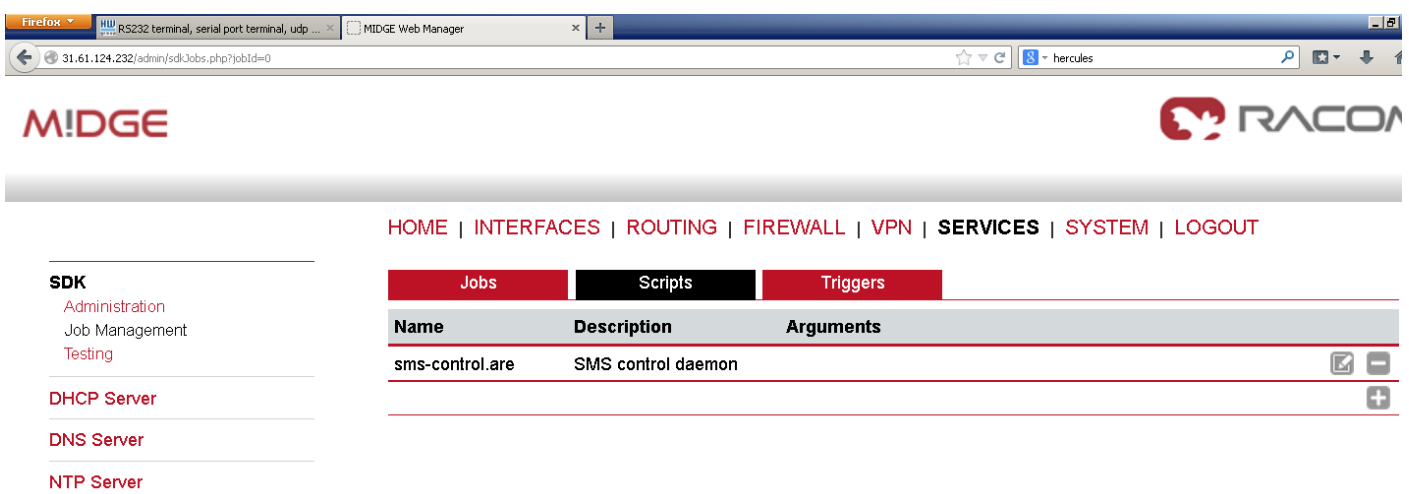

Widać że już jest wgrany skrypt **sms-control**, który odpowiada za sterowanie i przesyłanie raportów via SMS. Klikamy na

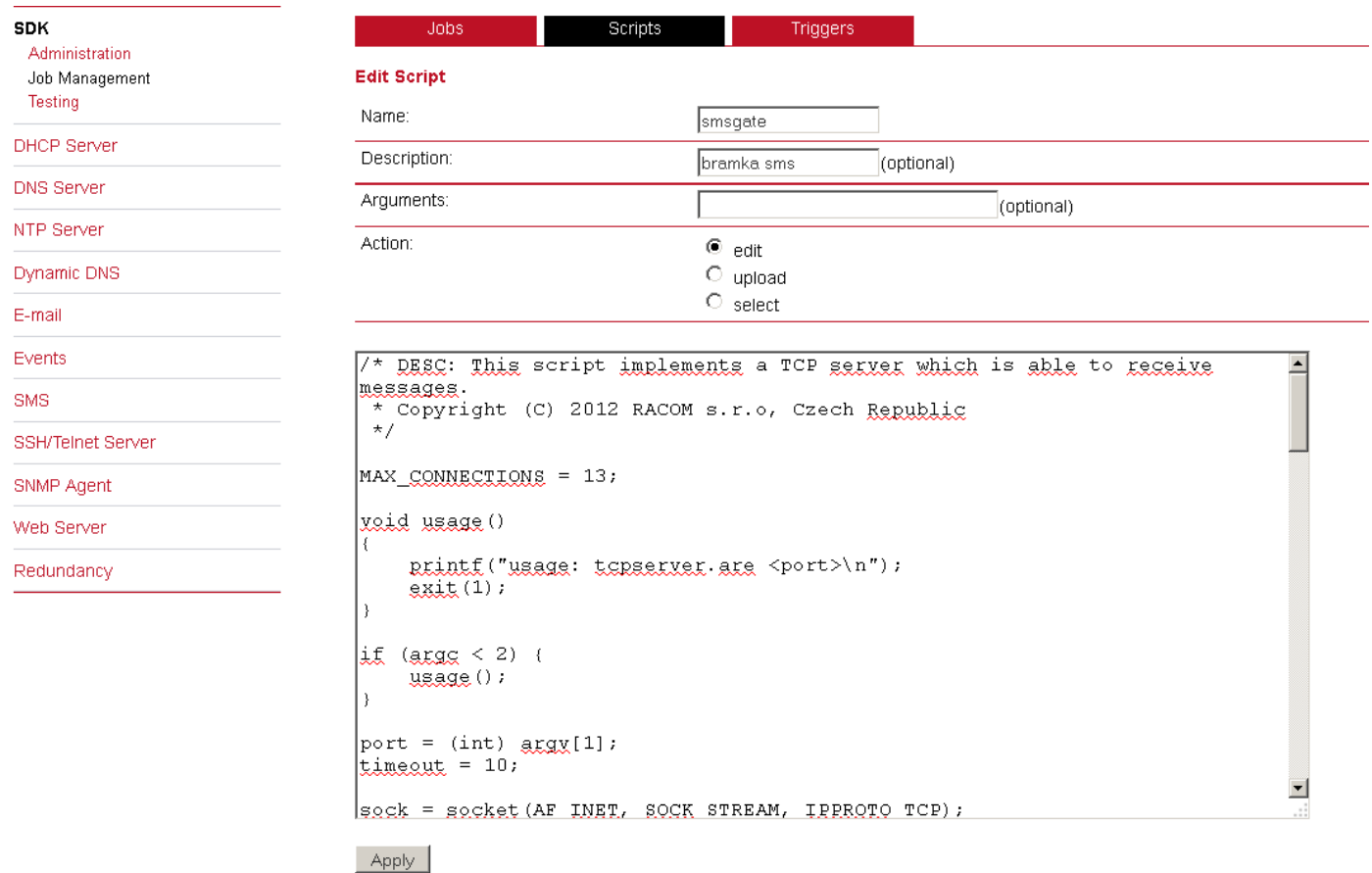

Wprowadzamy nazwę skryptu (np. **smsgate**), opis i wklejamy go do pola tekstowego. Zapisujemy przyciskiem **Apply.**

#### HOME | INTERFACES | ROUTING | FIREWALL | VPN | SERVICES | S

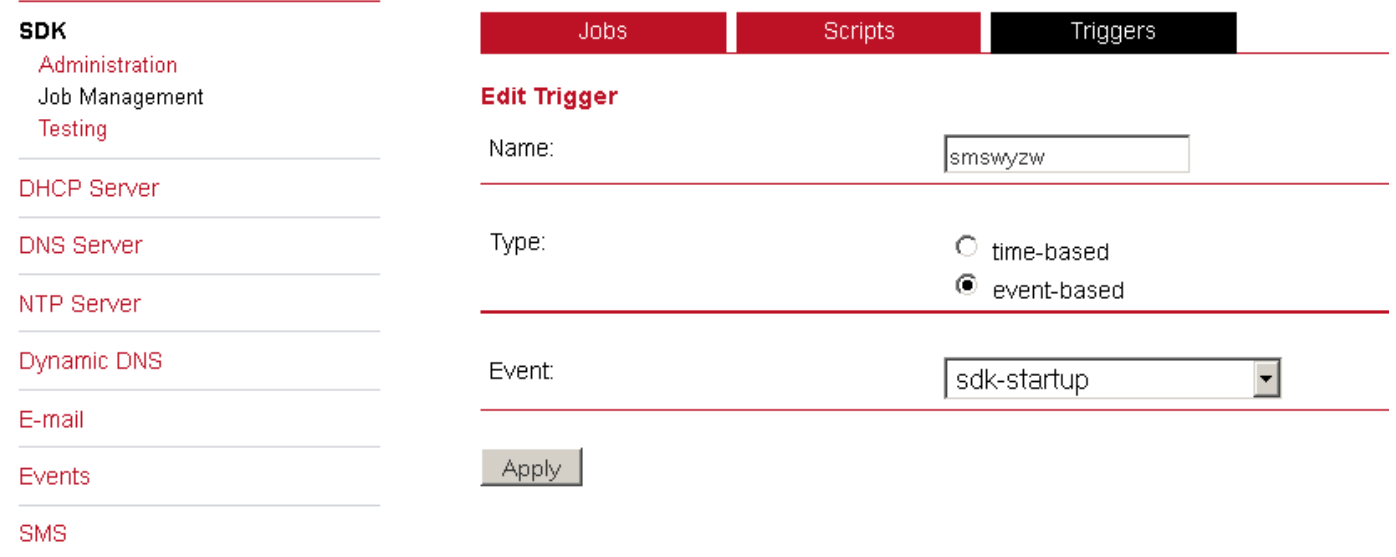

Aby skrypt zaczął działać musimy zdefiniować **Trigger** – czyli wyzwalacz. Mój w tym momencie zaczyna działać gdy uruchamia się sdk-startup.

### HOME | INTERFACES | ROUTING | FIREWALL | VPN | SERVICES

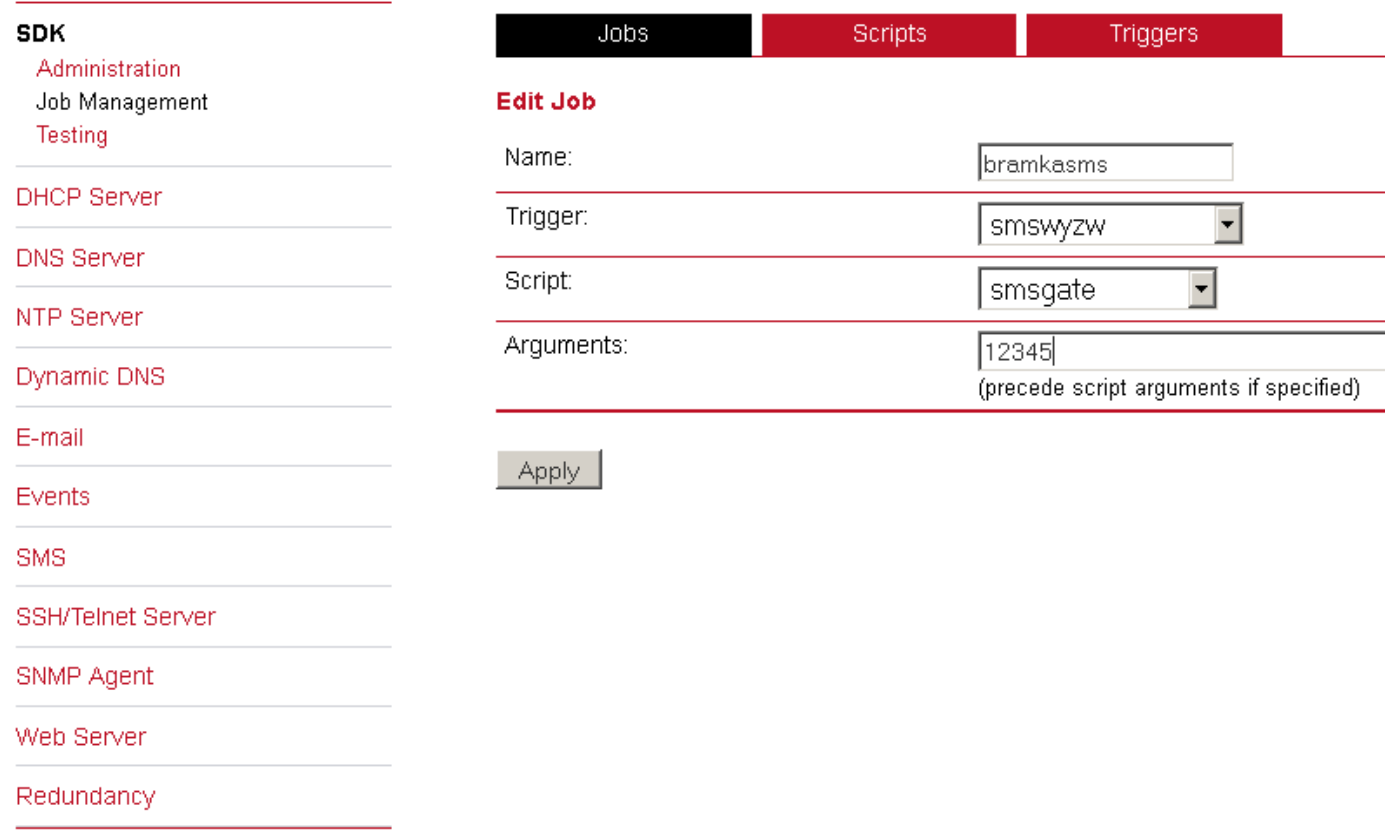

Teraz musimy zdefiniować pracę **JOB**. Wprowadzamy nazwę (Name), wybieramy odpowiedni **Trigger**, wybieramy odpowiedni skrypt i podajemy argument – tu ważna sprawa – **to numer portu IP** na którym router uruchomi skrypt. W moim przypadku to port **12345**. Całość zapisujemy przyciskiem **Apply.**

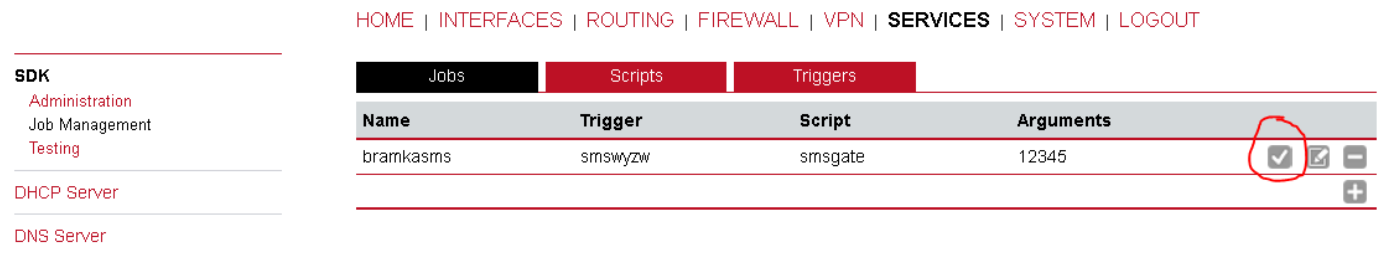

Teraz musimy uruchomić skrypt klikając na zaznaczoną na czerwono ikonę.

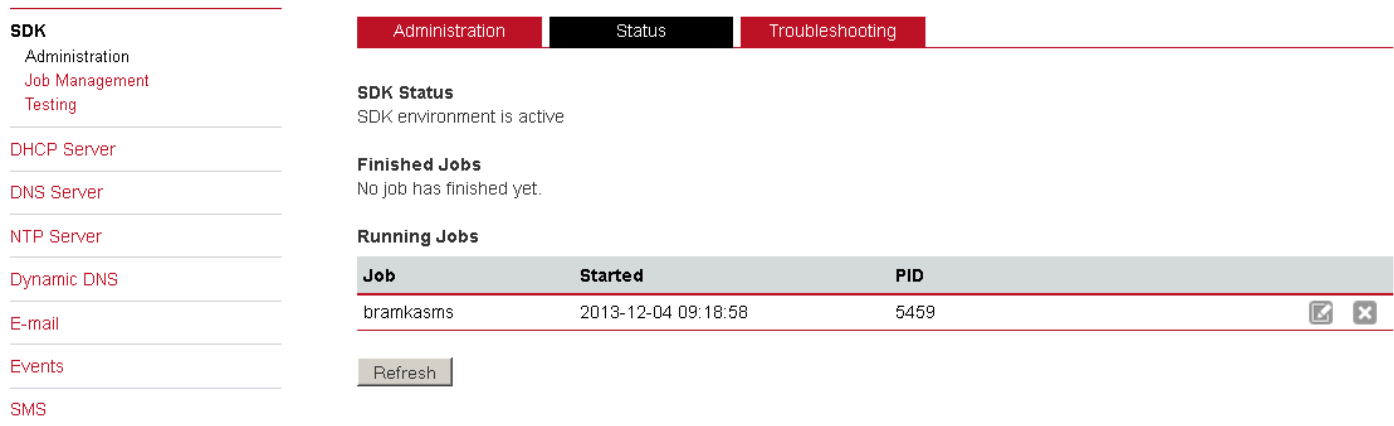

Skrypt zaczął działać.

Teraz możemy uruchomić program Hercules i połączyć się z routerem. Podajemy **MODULE IP** i **PORT**. Klikamy **Connect** i następnie możemy w polu **send** wpisać słowo które chcemy wysłać SMSem. Klikamy **Send**.

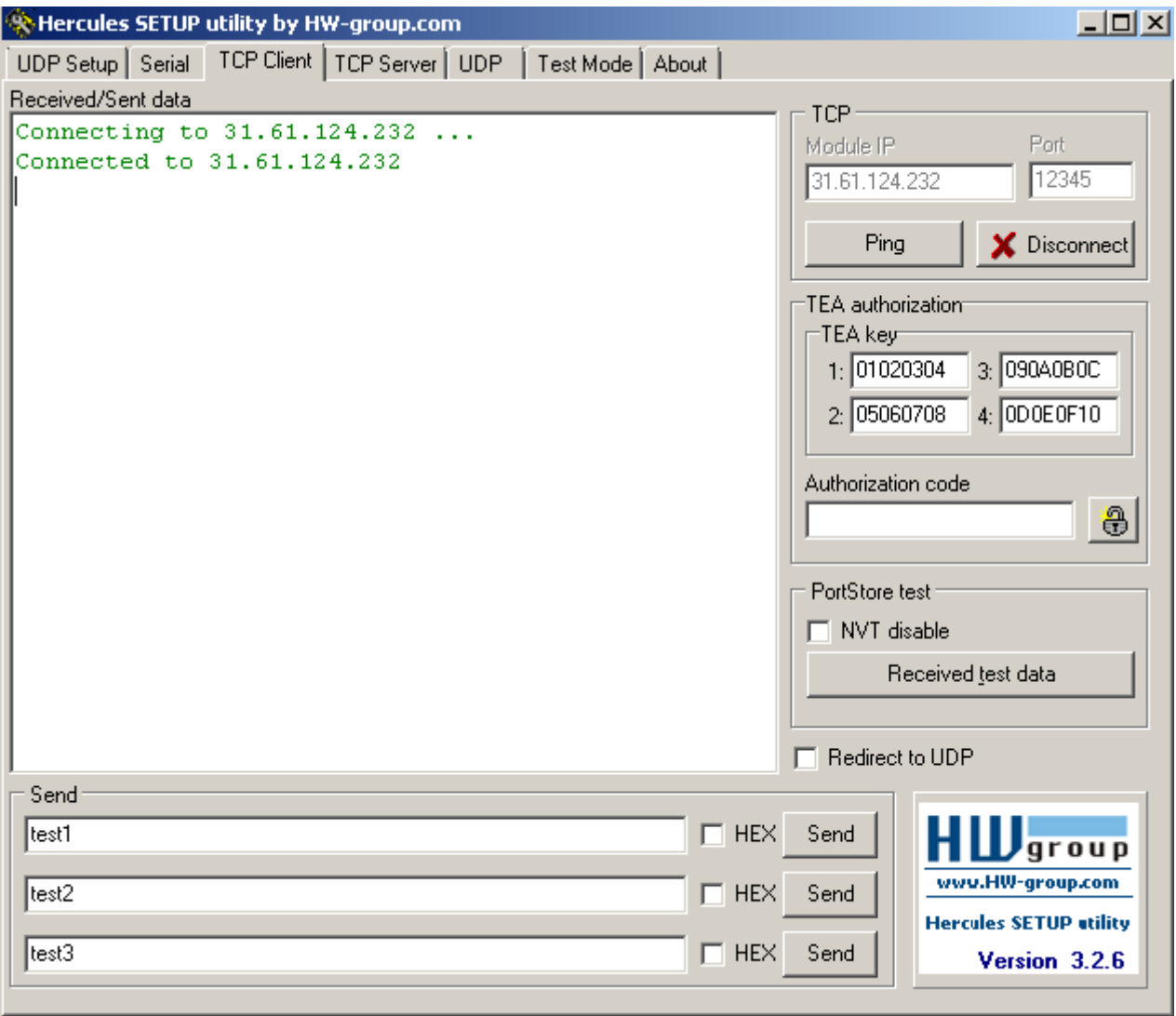

#### HOME | INTERFACES | ROUTING | FIREWALL | VPN | SERVICES | SYSTEM | L

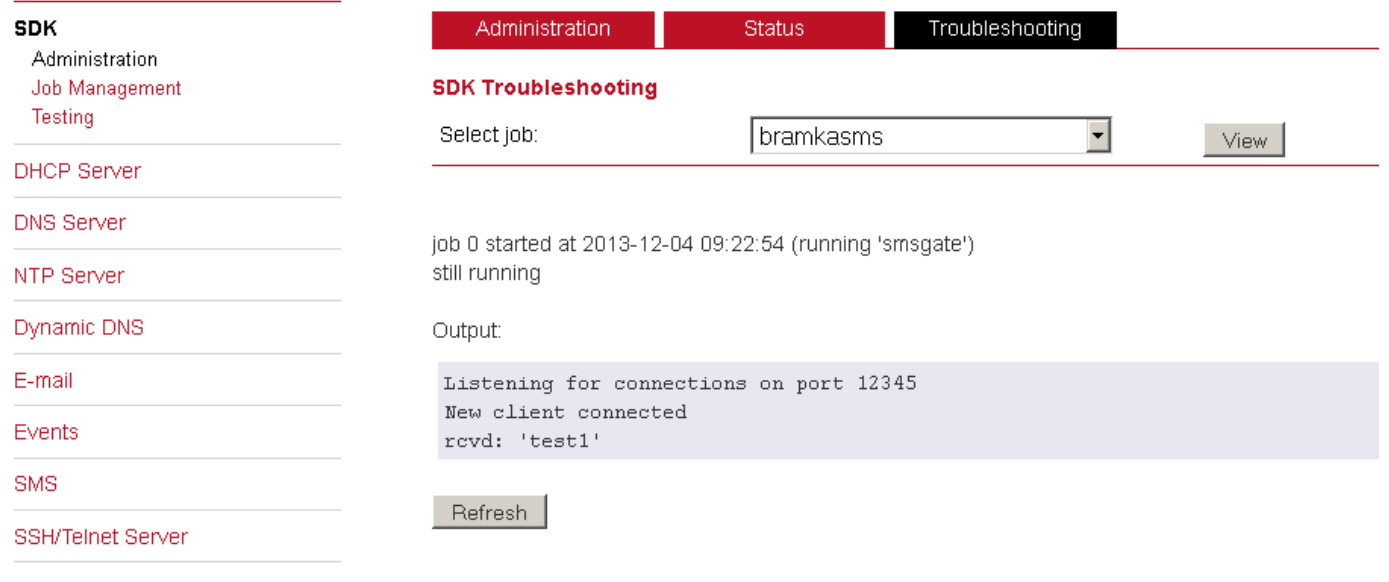

Aby sprawdzić czy skrypt zadziałał możemy wejść do zakładki **Troubleshooting** w **SDK** i **Administration**, a następnie wybrać nasze zadanie i kliknąć **VIEW**. Widać tu że wszystko działa.

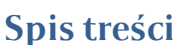

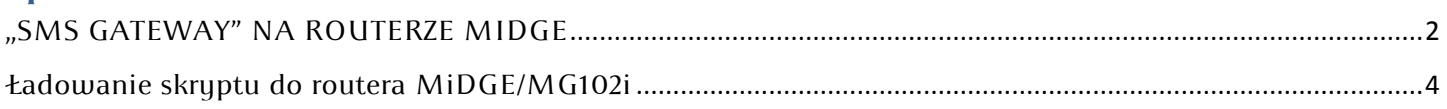